Были замечены следующие тенденции:

— Упрощение и облегчение композиции рекламного сообщения, простота графических средств. Иногда это - самая обычная фотография на простом фоне.

— Симметрия, светлый фон (иногда - чёрный), четкость, снижение динамичности, снижение яркости.

# ЛИТЕРАТУРА

1. http://www.dejurka.ru/web-design/retro-design/  $-$  Дата доступа: 10.04.2018.

2. http://say-hi.me/design/graphic-design/stil-pop-art-v-brendinge.html - Дата доступа: 10.04.2018.

3. https://studopedia.su/20\_62583\_graficheskiy-dizayn-i-reklama-- godov-XX-veka.html – Дата доступа:  $10.04.2018$ .

УДК 004.9

Студ. М.Л. Марчик, Ю. Н. Ратайко Науч. руководитель: асс. Н.И.Потапенко, (кафедра информатики и веб-дизайна, БГТУ)

# ЖИЗНЕННЫЙ ЦИКЛ РАЗРАБОТКИ ДИЗАЙН-ПРОЕКТА

Разработка дизайн-проекта может происходить по разным сценариям. Вы можете потратить большое количество времени и обнаружить для себя неожиданные ошибки в местах, где вы их и не ждали. Но можно следуя опыту действовать по разработанному плану создания дизайн-проекта, в котором учтены многие детали, которые вы для себя сможете открыть в данной статье.

В ходе работы была собрана информация у опытных специалистов, которые работали в командах над проектом, о этапах работы и различных нюансах. Пользуясь собственным опытом и собранной информацией, мы выделили следующие этапы разработки проекта (риcvhok 1):

1. Исследование

- 2. Пользовательские сценарии
- 3. Структура интерфейса
- 4. Прототипирование интерфейса
- 5. Определение стилистики
- 6. Дизайн концепция
- 7. Оформление всех экранов
- 8. Анимация интерфейса
- 9. Подготовка материалов для разработчиков

Секция информационных технологий

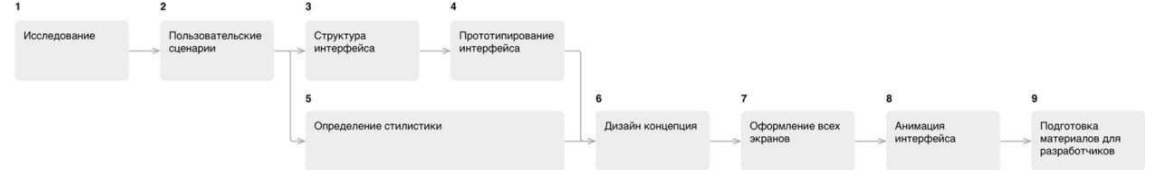

Рисунок 1- Цикл разработки интерфейса

# Этап 1: Исслелование

На этапе исследования проводится сбор информации о продукте, клиенте, его конкурентах или близких аналогах, сбор статистики использования текущего интерфейса (например, сайта или мобильного приложения), анализ устройств, предполагаемой целевой аудитории.

Если уже известно, кто будет воплощать интерфейс в жизнь (разработчики), то знакомимся с ними и выясняем их возможности и ограничения.

Этот этап помогает понять, для кого разрабатывается интерфейс, с какими ограничениями следует его делать (размеры экранов, интерактивность), как не стоит делать (например, быть непохожими на конкурентов).

# Этап 2: Пользовательские сценарии

На основе предоставленного описания работы интерфейса создаётся список задач (пользовательских сценариев), которые может выполнять пользователь в рамках интерфейса. Например, обновить аватарку в профиле.

Все задачи расписываются по шагам, которые необходимо предпринять для решения задачи. Например:

- 1. Зайти на сайт
- 2. Авторизоваться
- 3. Перейти в профиль
- 4. Нажать на аватарку
- 5. Выбрать файл
- 6. Подтвердить или изменить кадрирование изображения
- 7. Сохранить

Составленные списки шагов для каждой задачи помогают понять, где путь для решения слишком долог относительно остальных задач. Этап пользовательских сценариев больше всего подходит для сокращения пути решения задач пользователей в рамках интерфейса.

# Этап 3: Структура интерфейса

Полученный список шагов на предыдущем этапе, ложится в основу структуры интерфейса. Становится известно количество экранов, их краткое содержание и положение в общей структуре.

#### Этап 4: Прототипирования интерфейса

В большинстве случаев делается два схематичных прототипа: черновой и финальный. Исключения составляют небольшие интерфейсы: простенькие мобильные приложения или маленькие сайты.

Черновой прототип представляет собой схематичные изображения экранов, связанные между собой через сервис прототипирования Invision. При черновом варианте на схемах изображены зоны и описания этих зон. Например, список новостей или шапка сайта. Все без леталей.

Черновой прототип помогает более наглядно понять, на сколько объёмным будет сайт, как много информации будет на каждом экране. как много нужно кликать, чтобы добраться до нужной страницы [1].

Следующим шагом идёт финальный прототип, в котором схемы страниц все ещё остаются связанными между собой, но на страницах уже видны все кнопки, тексты, чекбоксы, формы и прочие элементы.

В прототипах планируется функционал, расположение элементов страниц относительно друг друга, но никак не оформление. Цвета, изображения, иконки-это все этап оформления. На этапе проектирования невозможно сказать, как они будут взаимодействовать между собой, как будут смотреться вместе, будут ли перекрикивать друг друга.

#### Этап 5: Определение стилистики

После этапа исследования и параллельно с этапами проектирования идёт определение будущей стилистики интерфейса.

Лля выбора стилистики готовятся несколько наборов изображений (moodboards). Эти наборы представлены страничками сайтов, иллюстрациями, кнопками, шрифтовыми композициями, связанными между собой стилистически.

Один из этих наборов ляжет в основу дизайн концепции.

### Этап 6: Дизайн концепция

Дизайн концепция призвана показать оформление сайта и дать понять будущий вид всего сайта. Если предыдущий этап определения стилистики только дал направление, то дизайн концепция призвана скрестить выбранное направление с имеющимся содержанием интерфейса.

Дизайн концепция может быть представлена любым объёмом, но мы стараемся его минимизировать для экономии времени. Обычно концепция представлена 1—3 экранами интерфейса. Если речь идёт о сайте, то стараемся показать вид одной и той же страницы для нескольких устройств. Если в интерфейсе предполагается анимация на экране, участвующих в концепции, то показываем и её.

#### Этап 7: Оформление всех экранов

После утверждения дизайн концепции настаёт время оформления всех остальных экранов интерфейса. Дизайн концепция-это предположение как может выглядеть весь интерфейс. Когда же очередь доходит до оформления всех экранов, тогда и происходит финализация внешнего вида: становится ясно, правильно ли подобран кегль или интерлиньяж, хорошо ли сочетается толщина линий иконок с текстом, не конфликтует ли оформление форм (кнопок, полей ввода) с другими элементами экрана и многие другие случаи.

Планом для оформления всех экранов являются структура и схематичный прототип интерфейса. Однако не редки отхождения от этого плана. Так при оформлении может выясниться, что всплывающее окно будет намного нагляднее и эффективнее, чем разъезжающийся блок информации посреди экрана.

Все оформленные экраны собираются в интерактивный прототип, который создаст максимально приближенный опыт использования интерфейса без прибегания к услугам разработчиков.

#### Этап 8: Анимация интерфейса

Часто этот этап начинается ещё с момента дизайн концепции и продолжается на протяжении всего этапа оформления всех экранов

Мы стараемся показать только какие-либо нестандартные случаи анимации интерфейса, которые не предусмотрены операционной системой. Например, нет никакой надобности показывать, с какой скоростью будет выезжать следующий экран в интерфейсе приложения под iOS. Однако это тоже можно считать анимацией интерфейса.

В результате этого этапа появляются видеоролики, показывающие анимацию интерфейса. Они нужны не только клиенту, но и разработчикам, которые будут ориентироваться на эти ролики.

### Этап 9: Подготовка материалов для разработчиков

Макеты интерфейса во всех состояниях у нас уже есть. Прототип, связывающий весь интерфейс воедино-есть. Видеоролики, показывающие анимацию, готовы. Чтобы помочь разработчикам в реализации интерфейса, мы готовим все необходимые для этого материа-ЛЫ.

Такими материалами могут быть:

- спрайты.  $\bullet$
- шрифт со всеми иконками,
- UI Kit с повторяющимися элементами интерфейса и их состояниями.

Для иконок и прочей графики из интерфейса, для всех расстояний, отступов, размеров используем Zeplin, который самостоятельно готовит иконки и код [2].

Другие подходы

#### Секция информационных технологий

Бывает, что исследования проведены, схематичные прототипы интерфейса уже готовы, стилистика известна. Остаётся только все это оформить и передать разработчикам.

В случае, когда интерфейс уже живёт, есть постоянные пользователи, вышеописанный подход не будет работать. Для живого проекта это слишком долгий и избыточный процесс.

### ЛИТЕРАТУРА

1. https://ru.wikipedia.org/wiki/Be6-pa3pa6orka.

2. Гибкое управление проектами и продуктами, Борис Вольф- $\text{co}$   $\text{H}$ ? 2017 г. – 20с.

УДК 004.01

# Студ. А. Н. Гусакова, студ. С. В. Жуков Науч. рук. асс. Н. И. Потапенко (кафедра информатики и веб-дизайна, БГТУ)

# ИНСТРУМЕНТЫ ВЕБ-ДИЗАЙНЕРА

Сейчас представлено довольно много программ для разработки интерфейсов, которые упрощают жизнь современному дизайнеру. Каждая обладает своими особенностями, достоинствами и недостатками. Во время исследования было найдено и рассмотрено довольно много программ, но в данной статье будет рассказано об одной наиболее современной и перспективной (по мнению дизайнеров) программе компании AdobeSystem - AdobeExperienceDesign.

AdobeExperienceDesign (AdobeXD) - программа для разработки интерфейсов от Adobe System. Поддерживает векторную графику и веб-верстку и создает небольшие активные прототипы. Первый релиз состоялся 5 октября 2015 года. Программа платная. Стоимость годовой подписки составляет примерно 134\$, но как и все Adobe программы можно скачать crack и пользоваться ей бесплатно. Программу можно скачать как на официальном сайте Adobe.comили установите через десктопное приложение Creative Cloud, так и поискать в интернете вариант с crack-ом и скачать через torrent.

Adobe XD задумывался как комплексное решение для дизайна интерфейсов, и работа над ним велась совместно с сообществом профессиональных UX-дизайнеров. Дизайнеры мыслили гораздо дальше графической оболочки вебсайта или приложения, касаясь задач оптимизании и совершенствования взаимодействия пользователей с продуктом [1].